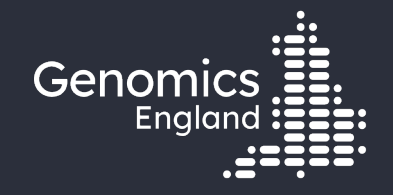

#### Running workflows on the HPC

Emily Perry, Zander Mears, Alex Ho, Ken Hanscombe

12th December 2023

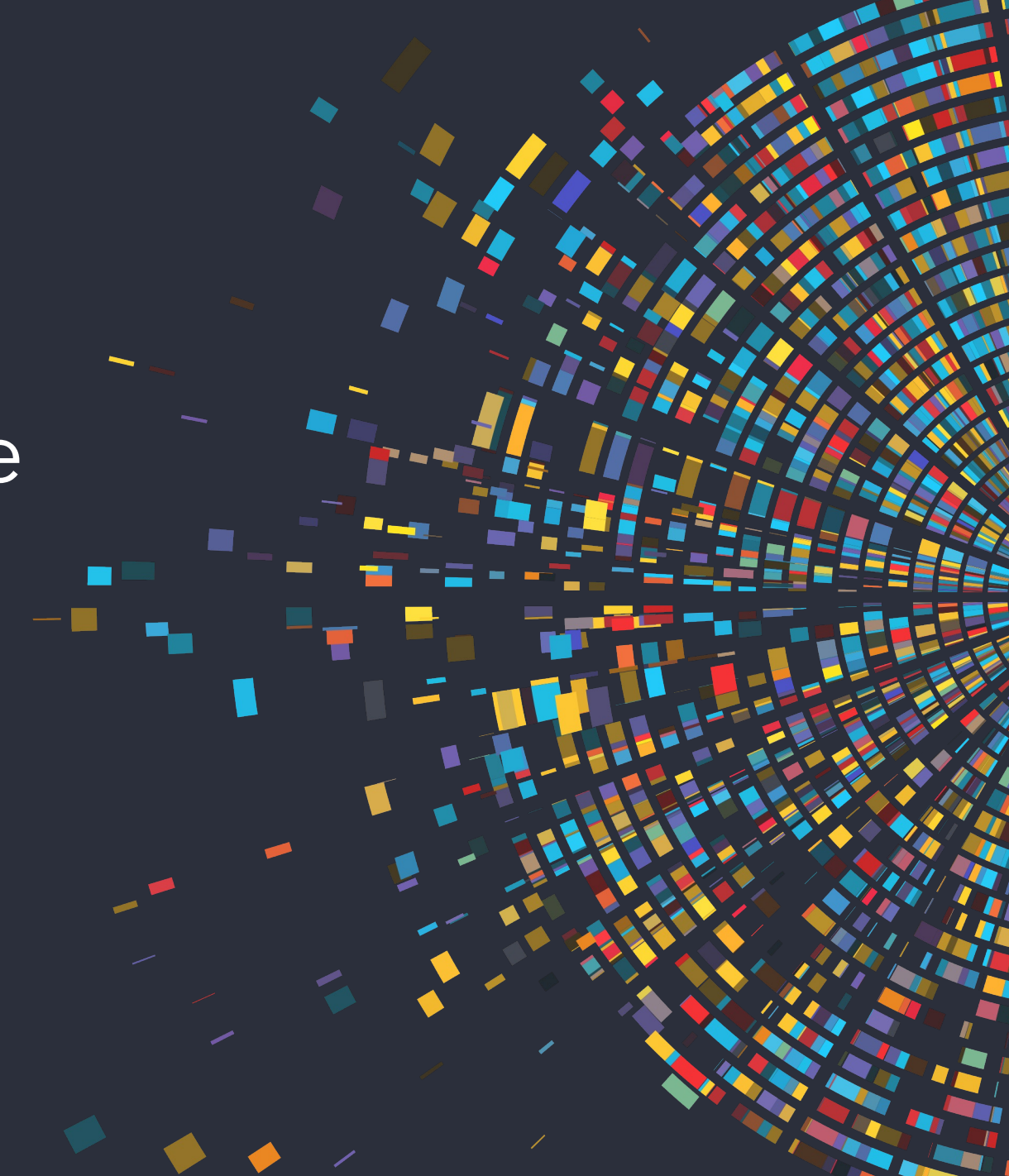

#### Data security

- This training session will include data from the GEL Research Environment
- As part of your IG training you have agreed to not distribute these data in any way
- You are not allowed to:
	- Invite colleagues to watch this training with you
	- Take any screenshots or videos of the training
	- Share your webinar link (we will remove anyone who is here twice)
- We will record this training and distribute the censored video afterwards

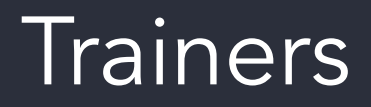

Emily Perry Research Engagement Manager

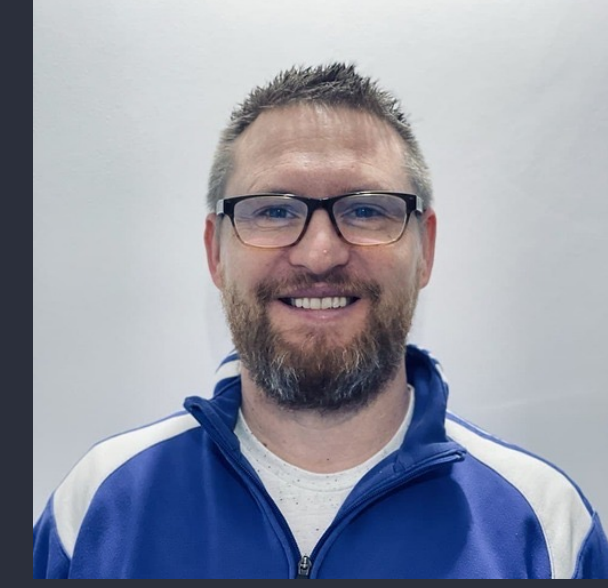

Zander Mears HPC Platform Engineer

Alex Ho Bioinformatician - Research Services

Ken Hanscombe Bioinformatician - Research Services

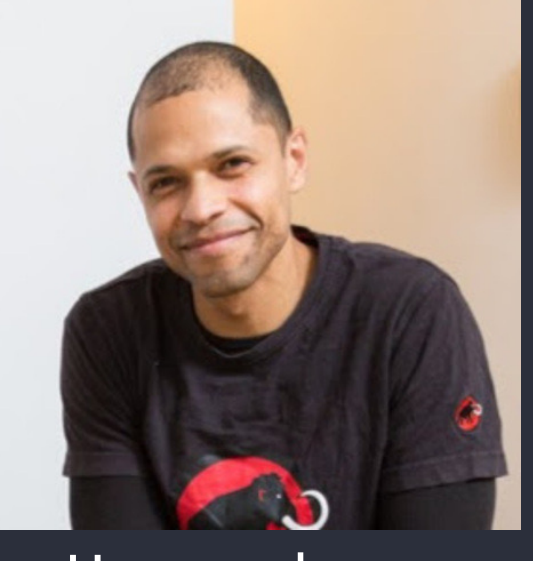

#### Questions

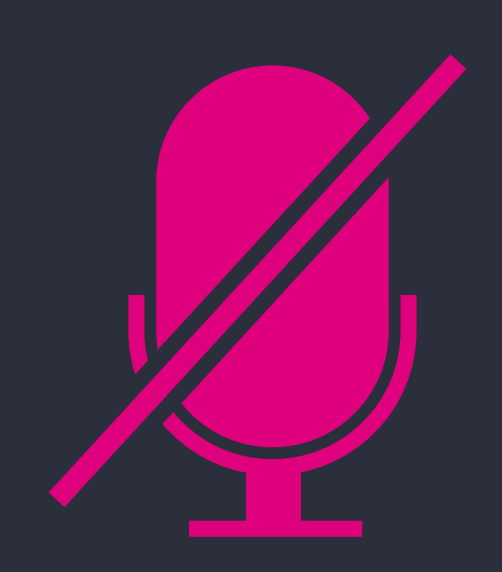

Your microphones are all muted

Use the Zoom Q&A to ask questions

Upvote your favourite questions: if we are short on time we will prioritise those with the most votes.

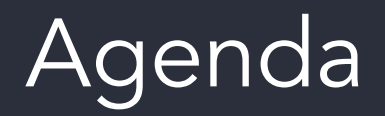

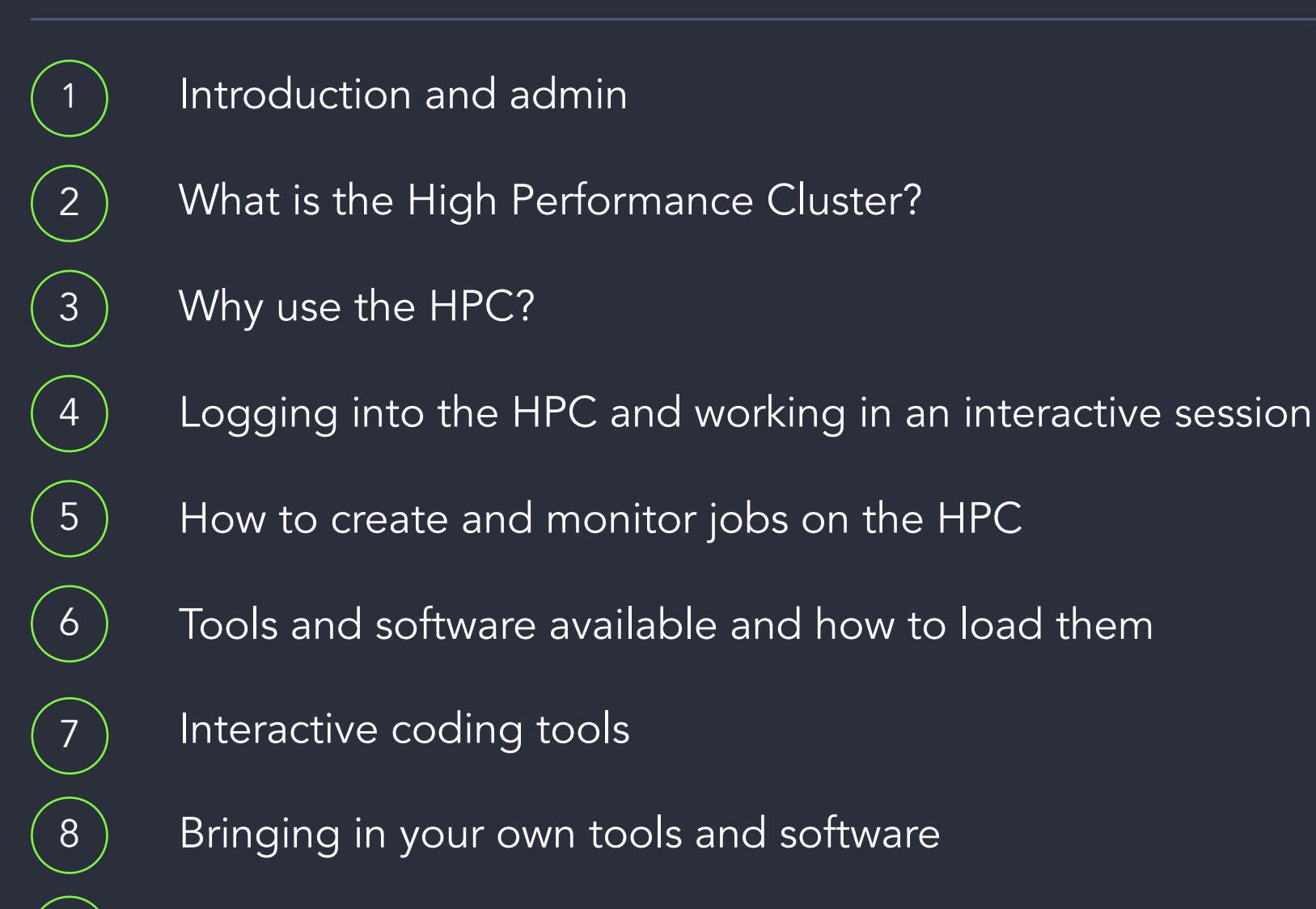

9) Questions

**THE LIBRARY PERMITTEN** 1171 - 1172 1173 1174 1175 1176 1177 1178 1179 1170 1171 1172 1173 1174 1175 1176 1177 1178 1179 1170 1171 117 **U III I UIIIIIIIII** <u> I TEREL EN EN DE BRATA EL ETA ETA ETA BATAN DA ETA BATAN DE ETA ETA ETA ERA</u> <u> I A 118 11 - LE IL III A DIE 'N DIE DE BEER DE LIEBE DE BEER DE BEER DE BEER OOK</u> **ANTIQUE ANTIQUE DE L'ANTIQUE DE L'ANTIQUE DE L'ANTIQUE DE L'ANTIQUE DE L'ANTIQUE DE L'ANTIQUE DE L'ANTIQUE DE** ни ш *I LIFE OF THEFT OF THE THEFT OF THE THEFT OF THE* **TELEVISION CONTINUES THE REAL PROPERTY AND ADDITIONAL PROPERTY OF A REPORT OF A STATE OF A REAL PROPERTY OF A REAL PROPERTY OF A RE ANTE DE L'ANTIFICIATION** I DI - U DI BI - U DI - U DI BI DI BI DI BI DI BI DI BI DI BI DI BI DI BI DI BI DI BI DI BI DI BI DI BI DI BI **IN A 1990 BELOW BUT THE REPORT OF THE HOLD FOR THE REPORT OF A 1990 BUT THE REPORT OF A 1990 BUT THE REPORT OF** <u> 119 M - 1119 - 1119 M - 11 JEDEMI DELEMENTARI DI BERTAMA DI DI BIBLIO DE L</u> **TANT THURTHII** <u> TERRIT I I A LET HIJI - LETERET I ITERET ER EN ER ET ET ET ET ET ET ET ET ET E</u>

## 2. What is the High Performance Computing Cluster?

### What is High Performance Computing?

High Performance Computing or HPC is set of computing, networking and storage resources integrated with workload orchestration services for HPC applications. Example use cases are:

- Analytics for financial services
- Manufacturing
- Scientific visualization and simulation
- Genomic sequencing and medical research
- Oil & gas
- Weather prediction

GEL's research environment HPC is a number of computers and a Weka storage system linked together by high-speed Local Area Network (LAN). This is all managed by a scheduling software from IBM called Load Sharing Facility (LSF). Collectively this is known as the 'Helix' Cluster.

### Types of cluster hosts/nodes

#### Management/Master Hosts:

Coordinator of the cluster, scheduling and dispatching of jobs based on cluster configuration and load. Will not run jobs.

Client/Submission Hosts: Submits jobs.

#### Execution/Server Hosts:

Runs jobs. These are the resources in the diagram.

Host and Node mean the same and can be used interchangeably.

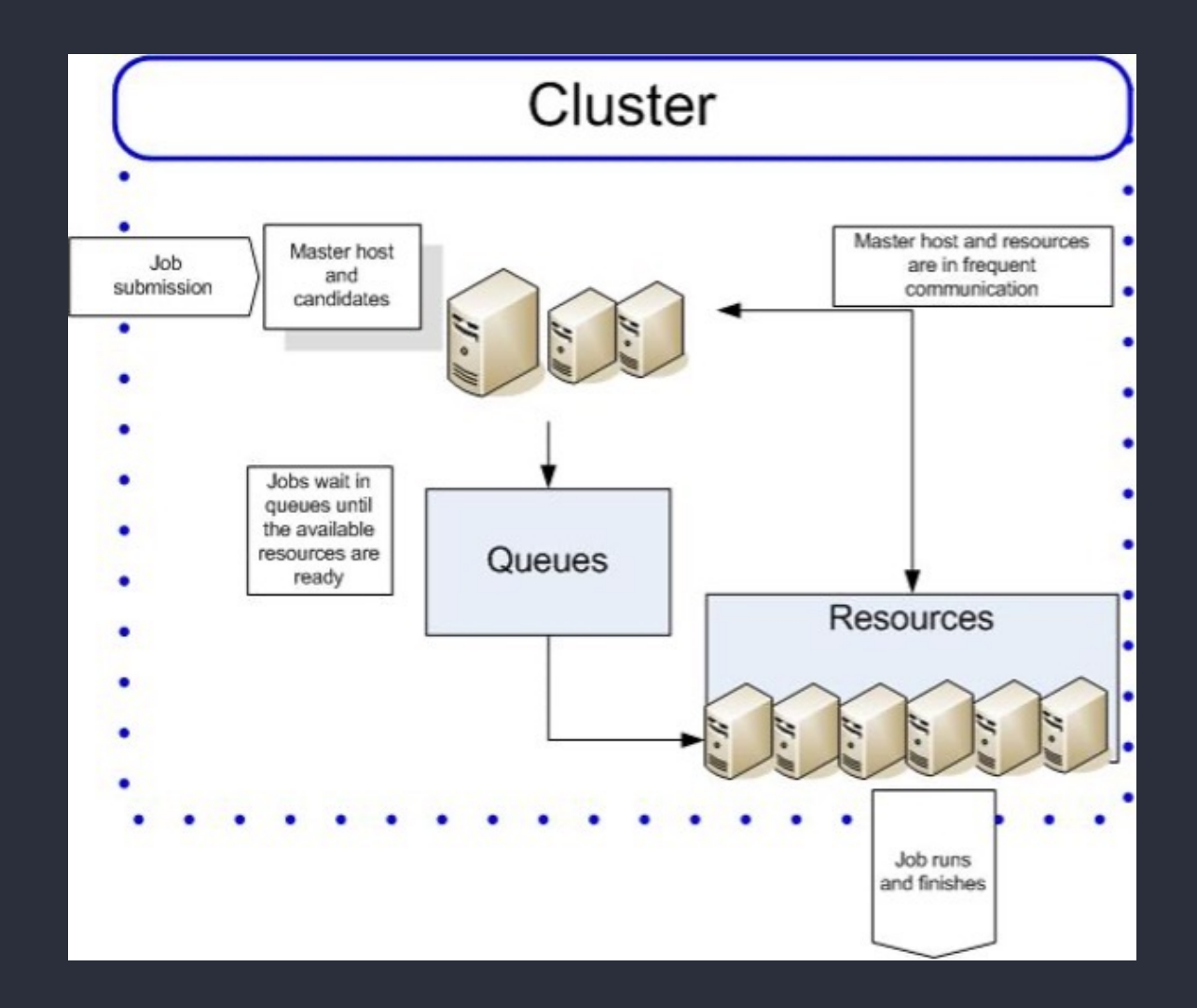

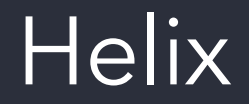

Three master nodes, primary, secondary and tertiary. Multi master setup in an active/passive configuration, automatic failover.

Four login nodes, used for different groups.

Three server nodes for interactive jobs. 50 job slots per node, maximum of five jobs per user.

54 server nodes for all other jobs. 34 job slots per node, maximum of 600GB memory per job.

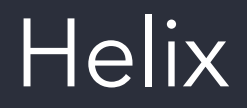

- Each server node has dual 50Gb/s connections to the LAN
- Weka backend servers are connected via dual 100Gb/s
- LAN is non-blocking architecture
- Each connected host can run at full speed without the network throttling

#### **Queues**

Inter – Interactive jobs only Pipeline – Pipeline divisional queue Short – For jobs running up to four hours. Medium – For jobs running up to 24 hours. Long - For jobs running up to one week.

#### Job scheduling

When a job is submitted to the cluster the management node will allocate the job to a server immediately if the resources are available otherwise, they get placed into a queue waiting for dispatch.

There are many scheduling configurations and submission options which affect how long your job takes to get dispatched to a server node for execution.

Resource requirements can affect the time it takes for the job to be submitted to an execution host. More resources requested, busier the cluster, the longer it will take to be dispatched. We have configured the cluster such that a job should never be permanently waiting for resources. Nonetheless it is recommended to be conservative with jobs resource requirements and review usage in the job output file.

#### Queue prioritisation

#### Queues in order of dispatch priority: Inter, Pipeline, Short, Medium, Long

#### Fairshare

LSF will dispatch jobs from queues based on user shares, most users have equal share. There are some exceptions who have slightly more.

#### Pre-emption

Pending jobs in higher priority queues can pre-empt and suspended (SSUP status) running jobs in lower priority queues in order of preference:

Pipeline -> Long, Medium the Short

Short -> Long then Medium

Medium -> Long

#### Guaranteed Resource Pool

Helix queues have a guaranteed minimum number of hosts for running jobs:

Pipeline: 5

Short: 20

Medium: 15

Long: 15

#### Connecting to the cluster for the first time

Create ssh keys:

Copy over the ssh key to the Helix login node:

Enter password Create ssh config file: Add the following:

Save file you will then be able to login via:

ssh-keygen

ssh-copy-id <username>@corp.gel.ac@<login node>.int.corp. gel.ac

nano ~/.ssh/config host helix-login Hostname <login node>.int.corp.gel.ac User <username>@corp.gel.ac IdentityFile ~/.ssh/id\_rsa ssh helix-login

## 3. Why use the HPC?

#### Why use the HPC?

The HPC enables you to solve larger, more complex problems in far less time...

1. Increased performance when running complex scripts and pipelines 2. Avoid RAM cap in the Research Environment desktop

The local environment of the RE is designed for exploratory work.

The HPC is provided for "heavyweight" batch research.

#### Why use the HPC?

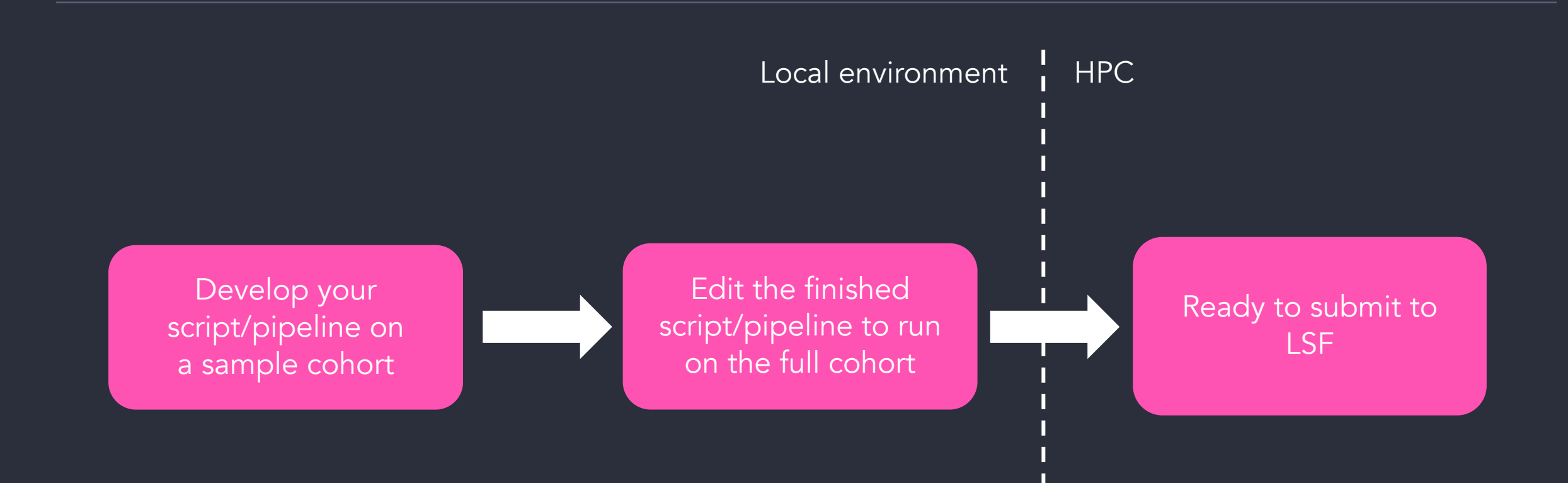

## 4. Logging into the HPC and working in an interactive session

#### Logging into the HPC: the Login nodes

When you log into our HPC , you will be connected to one of the log in nodes:

*ssh username@corp.gel.ac@phpgridzlogn001.int.corp.gel.ac*

*username@corp.gel.ac@phpgridzlogn001.int.corp.gel.ac's password:*

*>[username@corp.gel.ac@phpgridzlogn001]\$*

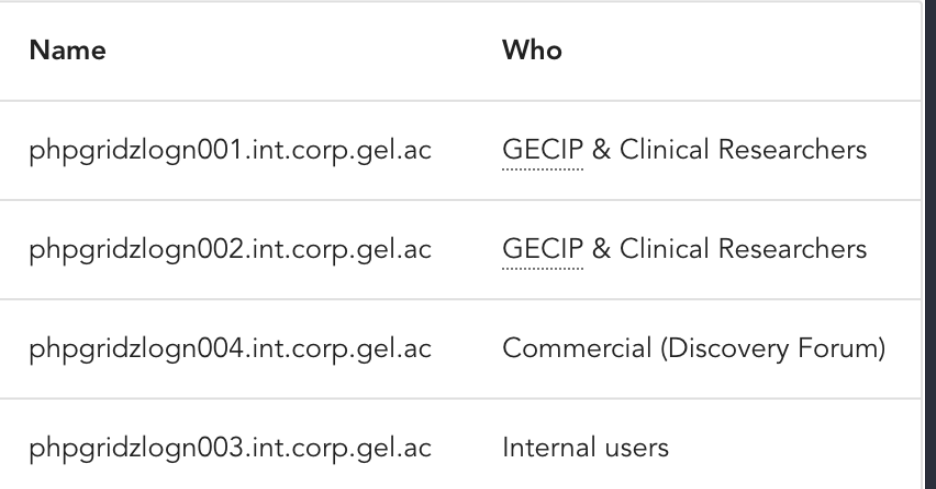

#### A word of caution...

- The login nodes act as a portal to the HPC for navigating our folders and submitting your jobs
- They have not been designed to handle the processing of data directly
- Unauthorised tools will not be permitted to run on the login nodes and may be terminated without warning

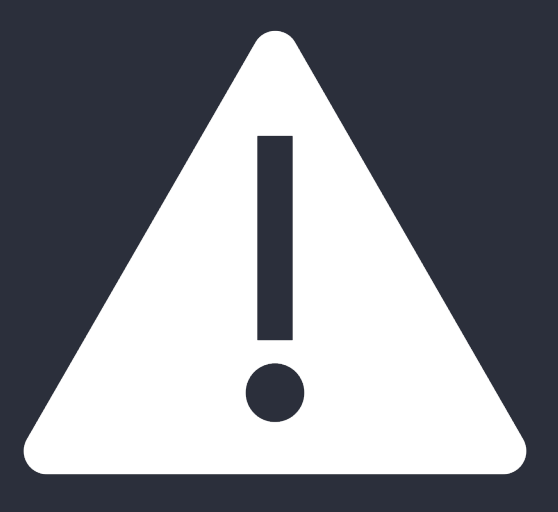

#### Command line coding on the HPC: the Interactive nodes

- Inter nodes: Access to HPC compute through a familiar terminal interface
- Useful for exploratory analysis and developing scripts that will later be scaled up

To start an interactive bash session:

*bsub -Is -q inter -P <project code> bash*

*Job <931873> is submitted to queue <inter>. <<Waiting for dispatch ...>> <<Starting on phpgridzlsfe031>> [username@corp.gel.ac@phpgridzlsfe031 ~]\$*

#### Demo: Login and Inter nodes

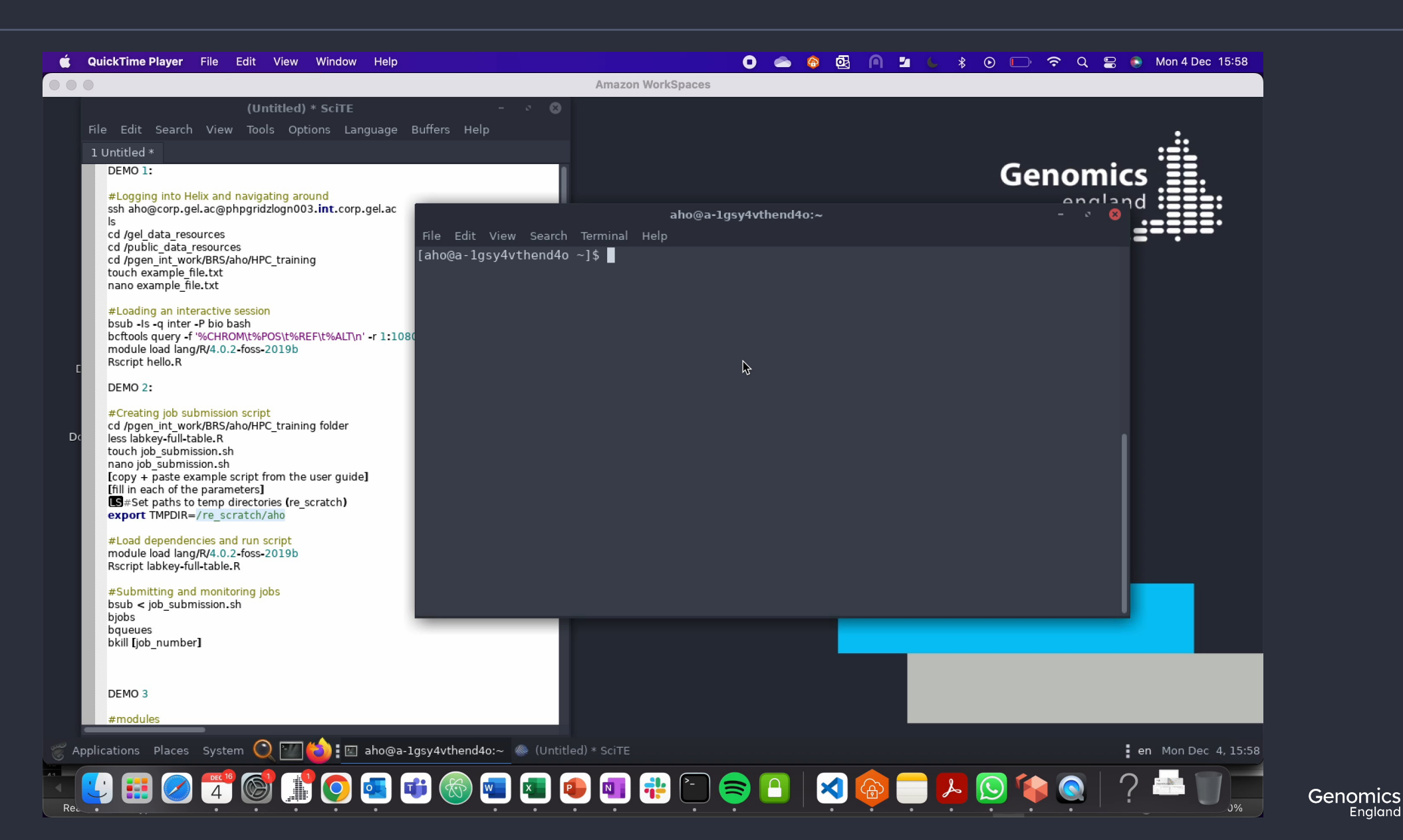

22 England

## 5. How to create and monitor jobs on the HPC

#### Running larger analyses: LSF and the HPC Queues

- For most HPC use cases, your full analysis scripts should be submitted as "jobs" to the LSF
- The <u>L</u>oad Sharing Facility balances job load, providing access to the HPCs full compute
	- Mature, commercial job scheduler by IBM
	- Takes your job requirements
	- Finds the best resources to run the job
	- Monitors its progress and provides detailed logging
- LSF jargon:
	- Job: A logical unit for application, environment and resources when computing a task
	- Cluster: A group of hosts running LSF that work together as a single unit
	- Queue: A scheduling entity where to-be-run and running jobs reside
	- Execution host: The actual compute resource (node) that runs a job
	- Priority: Priority at a technical level (not implying a job is more important than another)

#### Running larger analyses: LSF and the HPC Queues

• There are four available queues you may specify to the LSF, select according to expected job length:

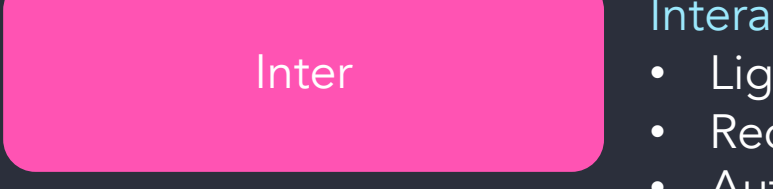

Interactive jobs:

- Lightweight interactive or GUI tools
- Require constant connection to the submission shell
- Auto-killed after 2 weeks

Batch jobs (disconnected from the submission shell):

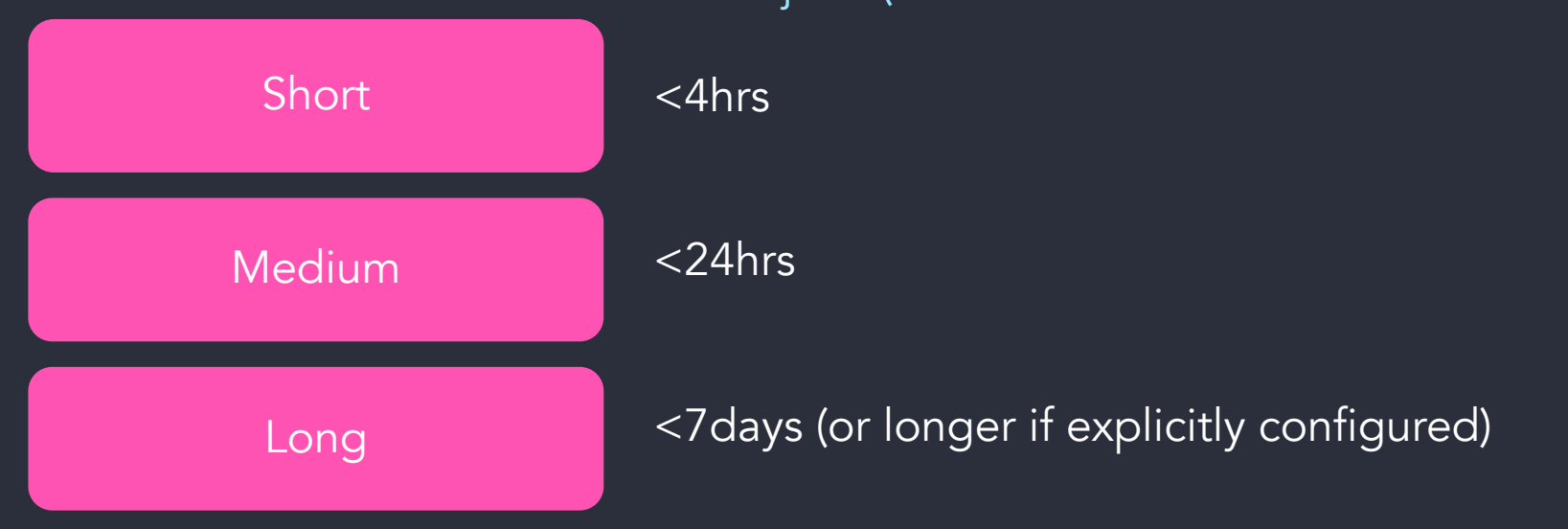

#### Running larger analyses: LSF and the HPC Queues

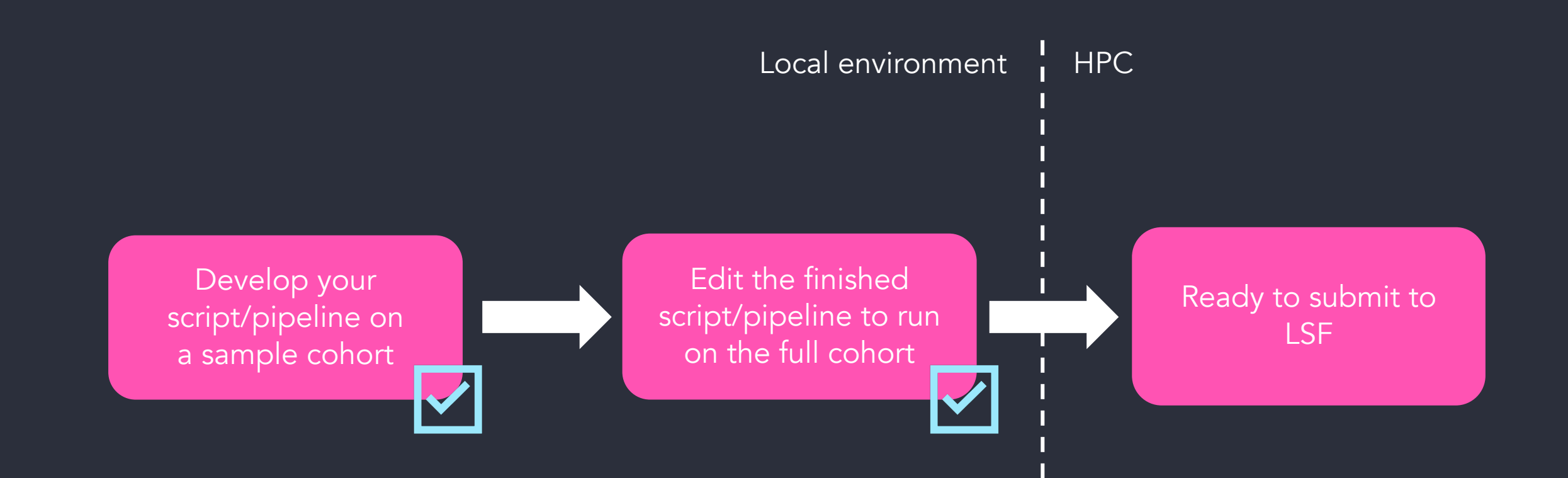

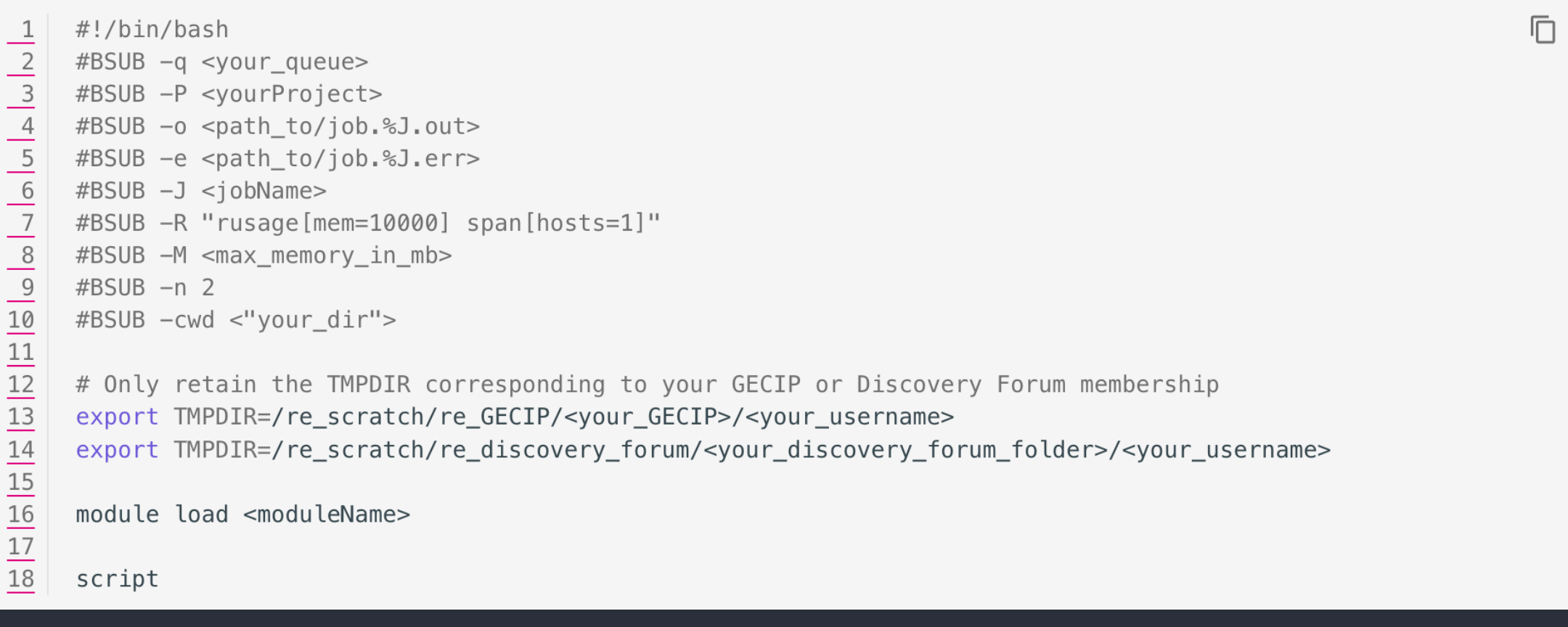

*bsub < submission\_script.sh*

```
#!/bin/bash
\frac{1}{2}
\frac{2}{3}
\frac{4}{4}
\frac{5}{5}
\frac{6}{7}
\frac{7}{8}
\frac{8}{9}
\frac{9}{10}
\frac{1}{12}
\frac{1}{12}
\frac{1}{12}
\frac{1}{12}
\frac{1}{12}short, medium, long
      #BSUB -P <yourProject>
      #BSUB -o <path_to/job.%J.out>
      #BSUB -e <path_to/job.%J.err>
      \#BSUB -J <jobName>
      #BSUB -R "rusage[mem=10000] span[hosts=1]"
      #BSUB -M <max_memory_in_mb>
      \#BSUB -n 2#BSUB -cwd <"your dir">
      # Only retain the TMPDIR corresponding to your GECIP or Discovery Forum membership
      export TMPDIR=/re_scratch/re_GECIP/<your_GECIP>/<your_username>
      export TMPDIR=/re scratch/re discovery forum/<your discovery forum folder>/<your username>
      module load <moduleName>
      script
```
*bsub < submission\_script.sh*

冋

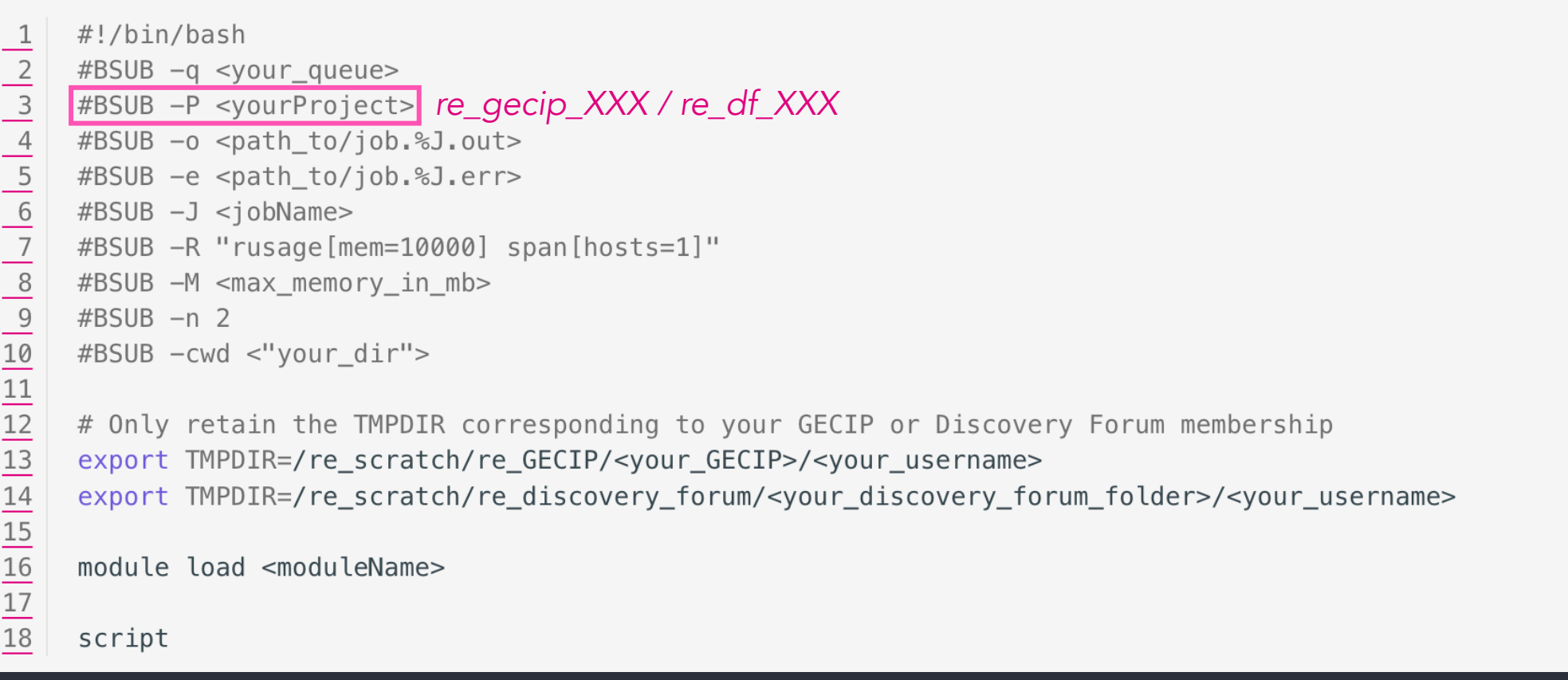

*bsub < submission\_script.sh*

 $\Box$ 

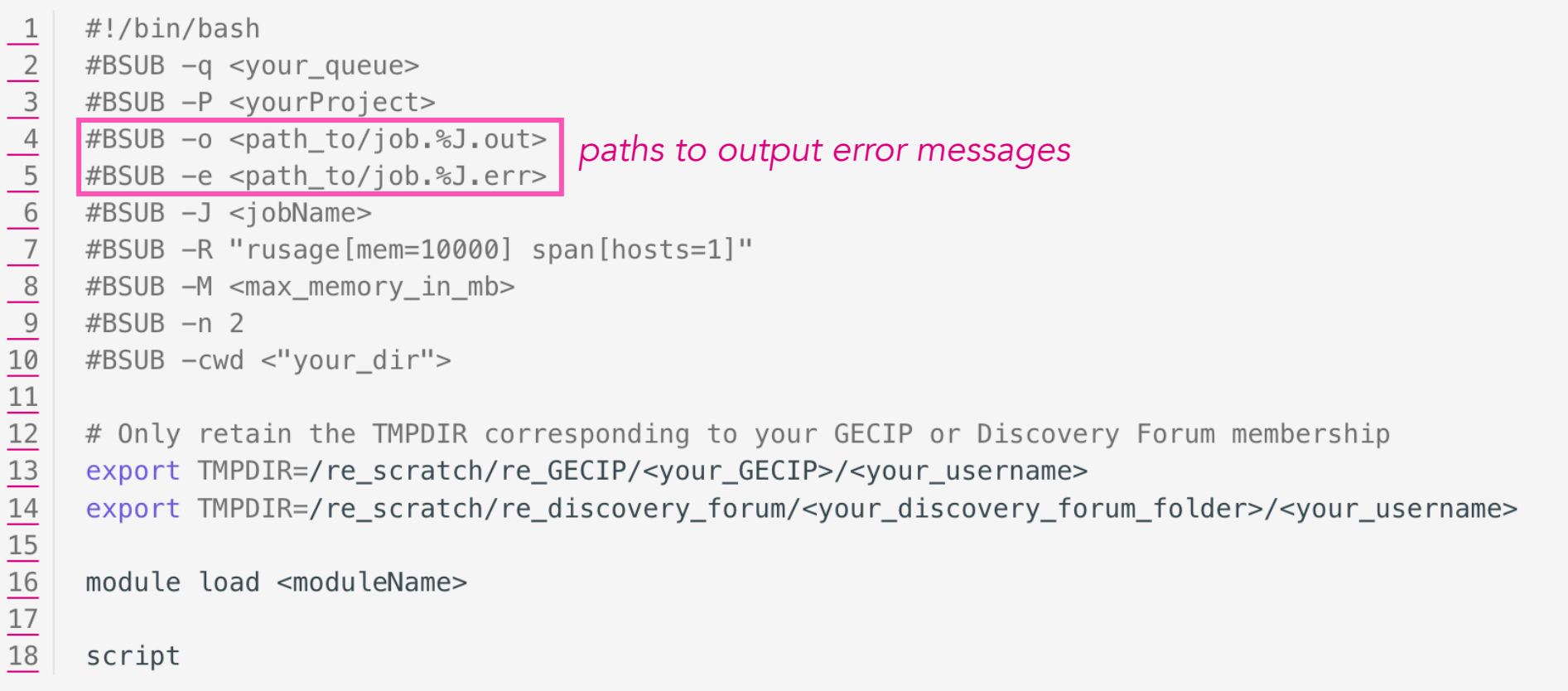

*bsub < submission\_script.sh*

**In** 

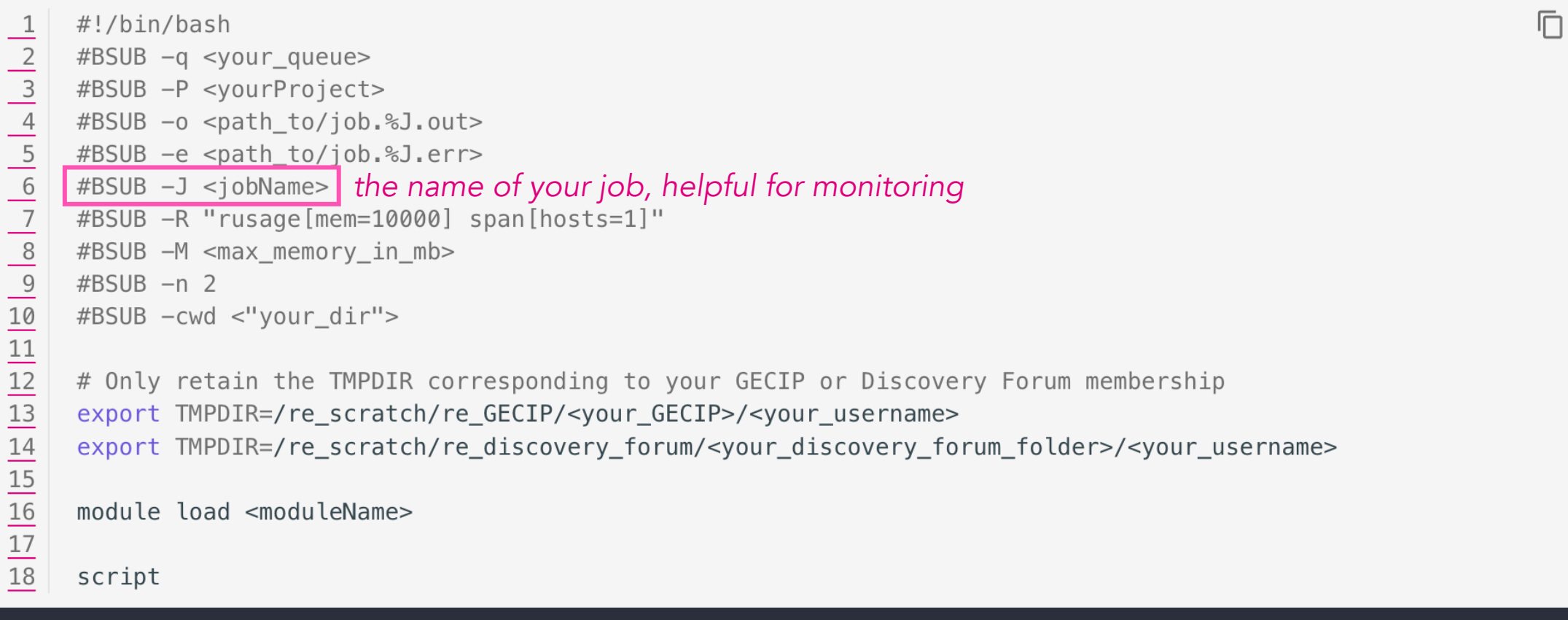

*bsub < submission\_script.sh*

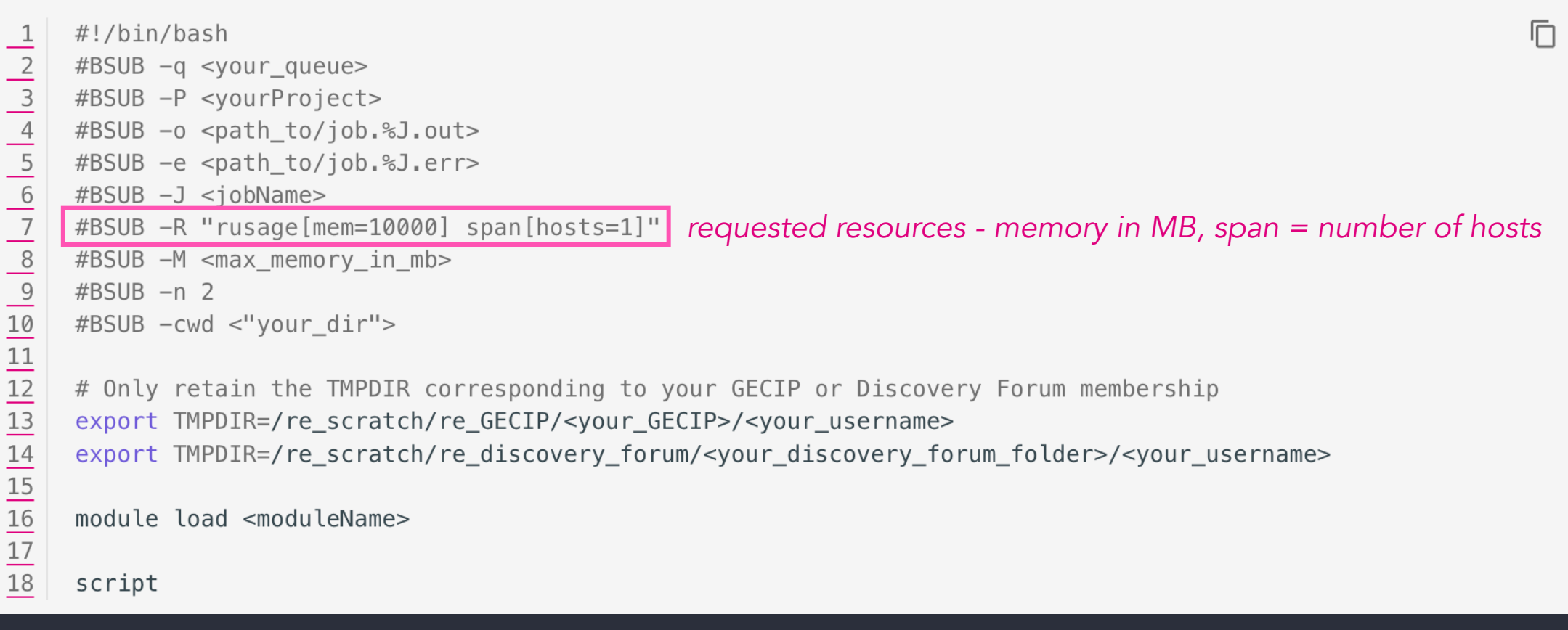

*bsub < submission\_script.sh*

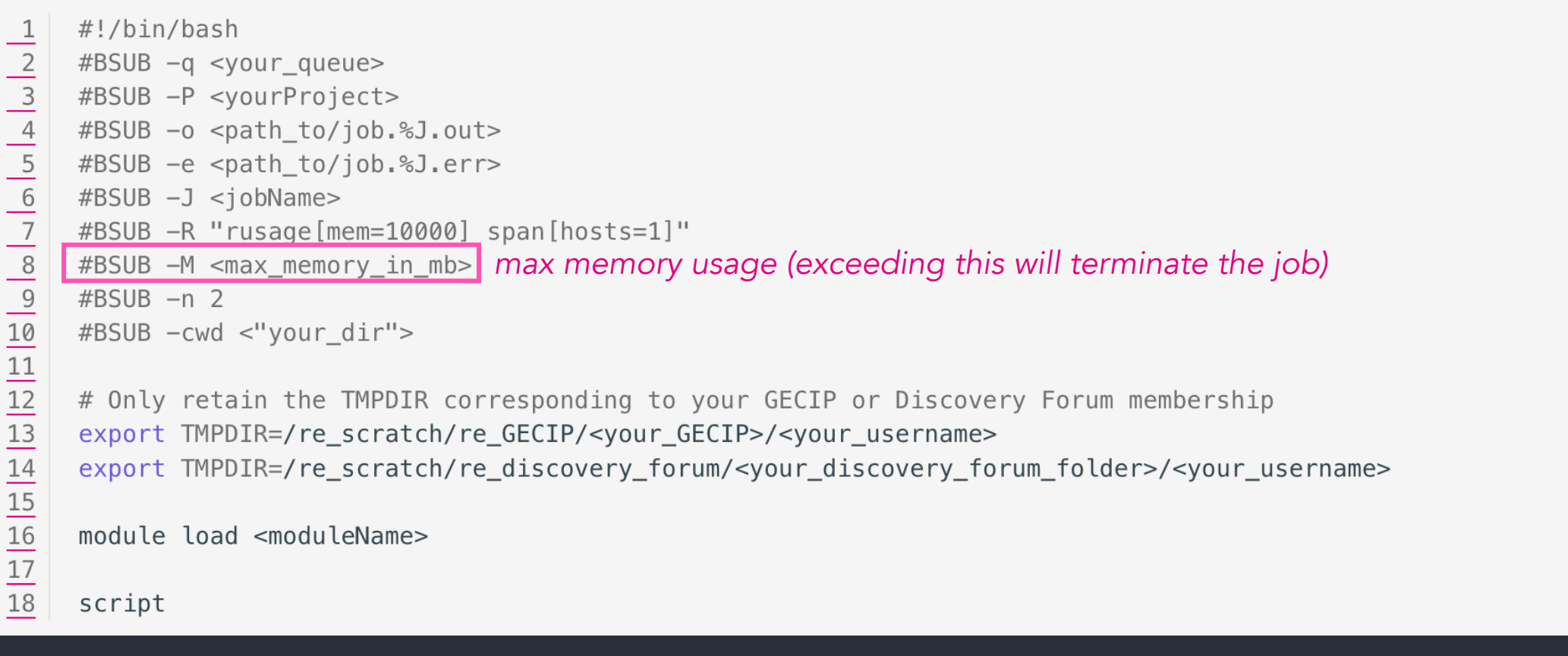

*bsub < submission\_script.sh*

 $\Box$ 

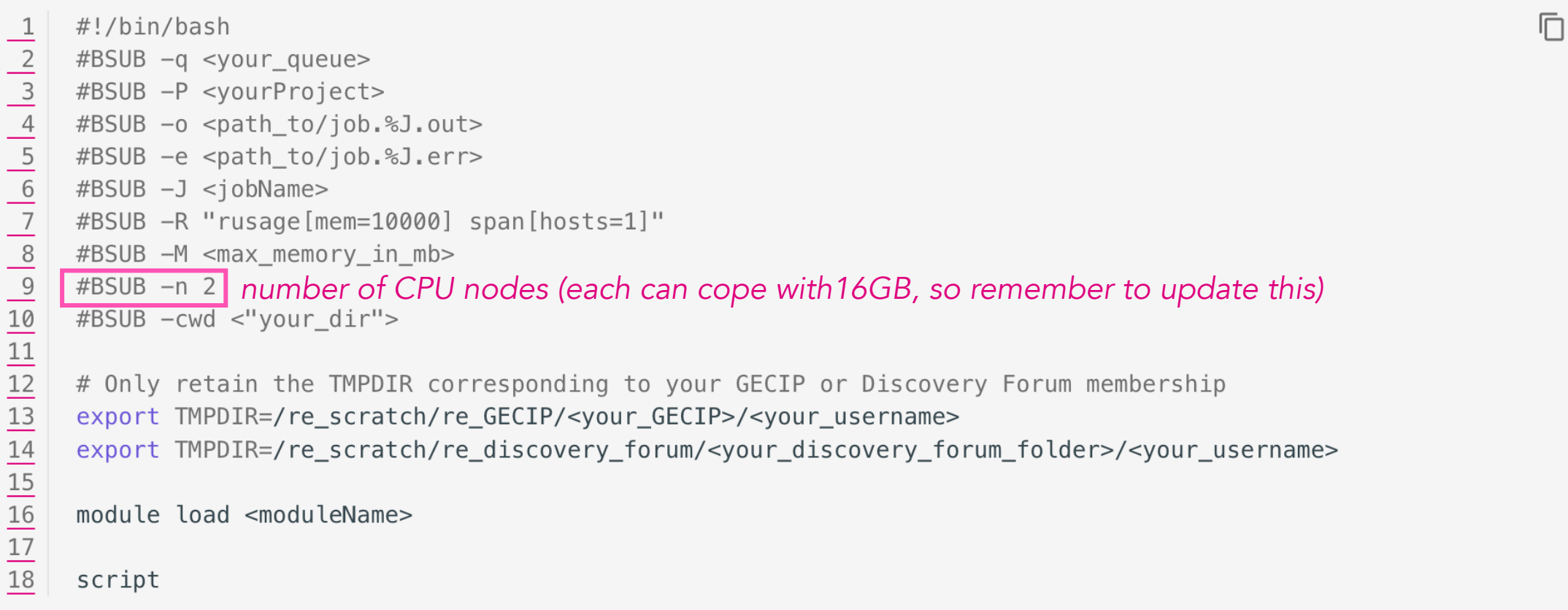

*bsub < submission\_script.sh*

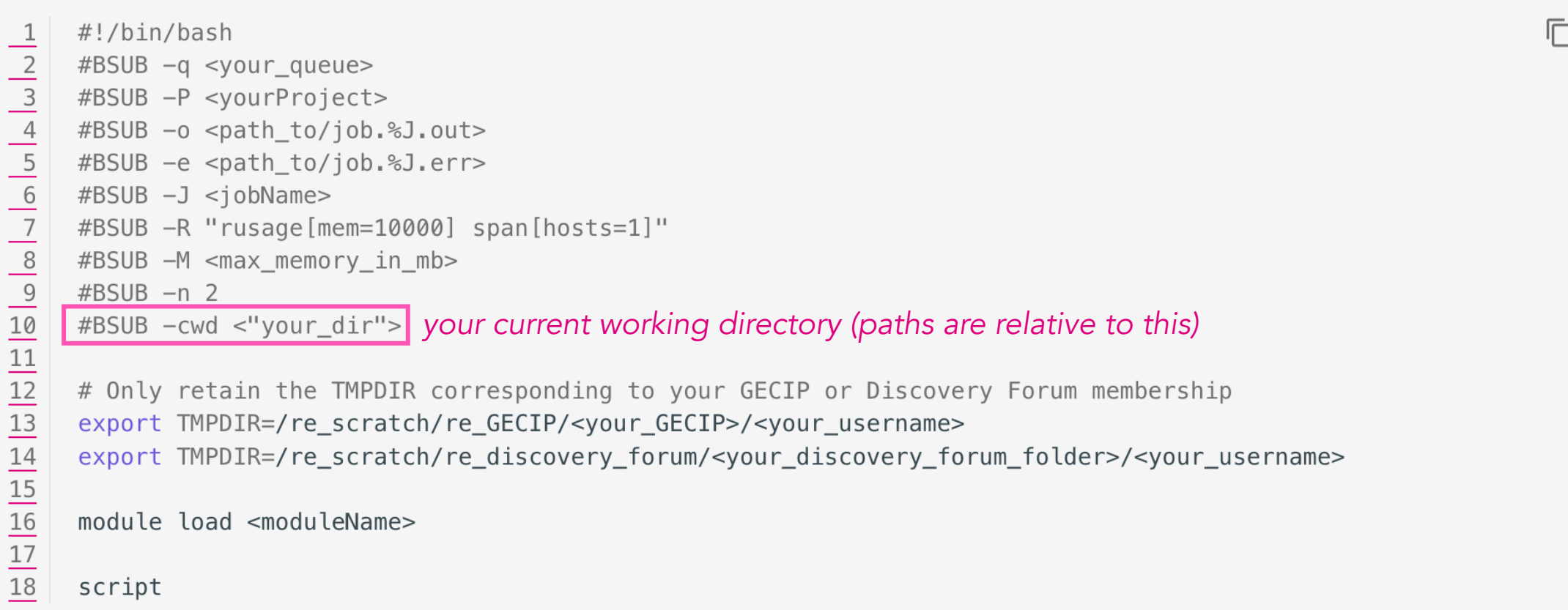

*bsub < submission\_script.sh*

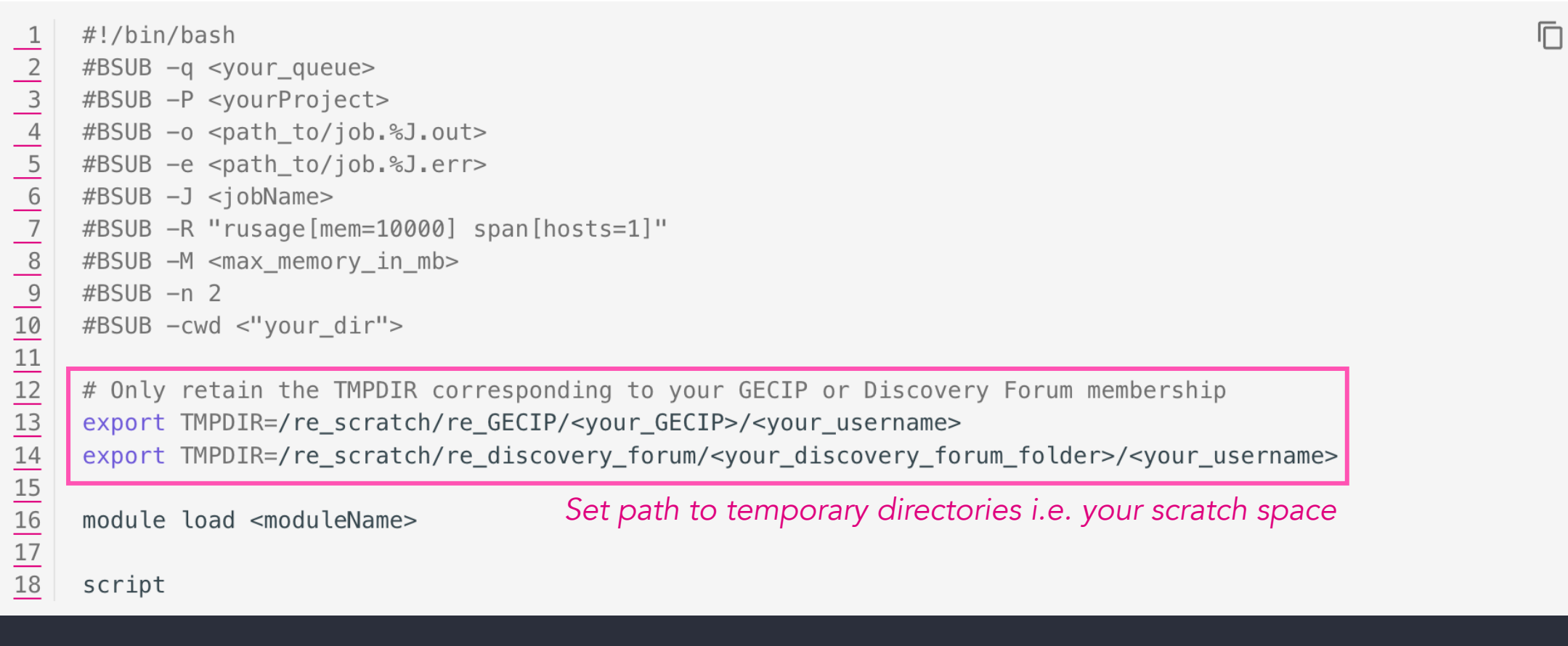

*bsub < submission\_script.sh*

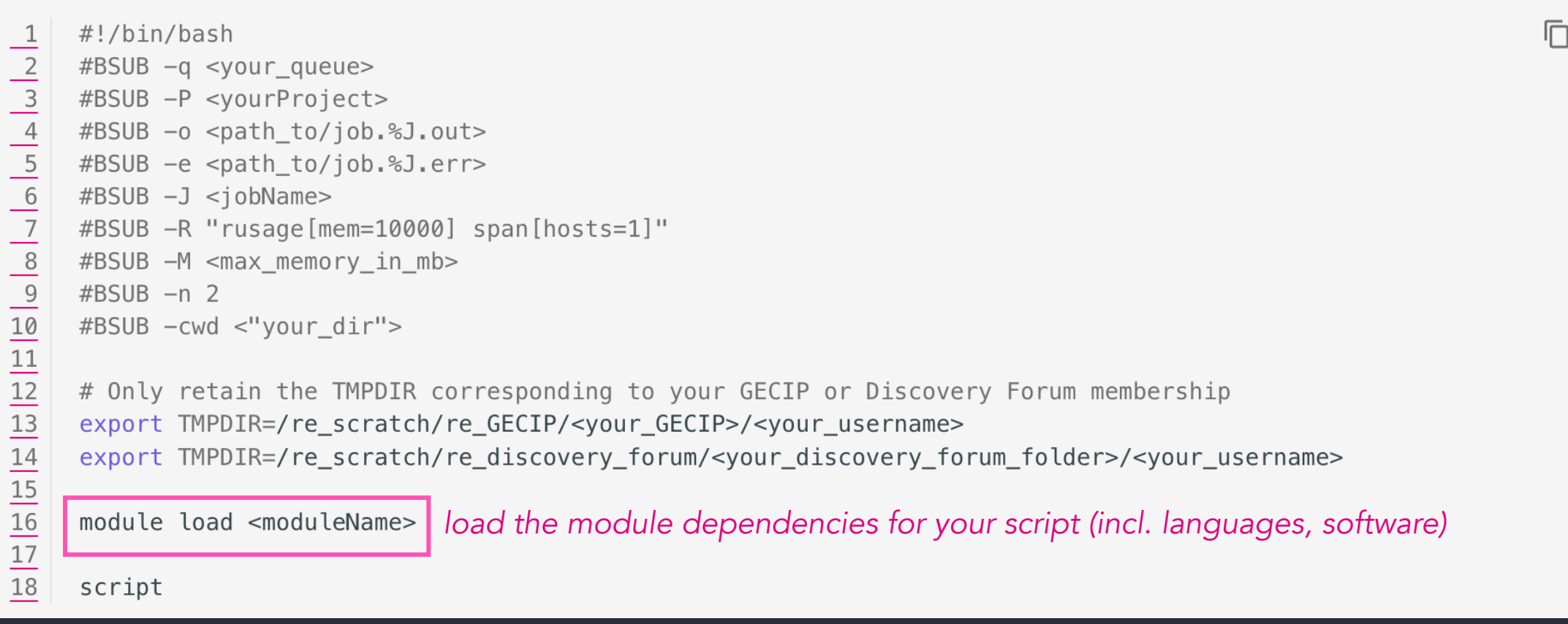

#### *bsub < submission\_script.sh*

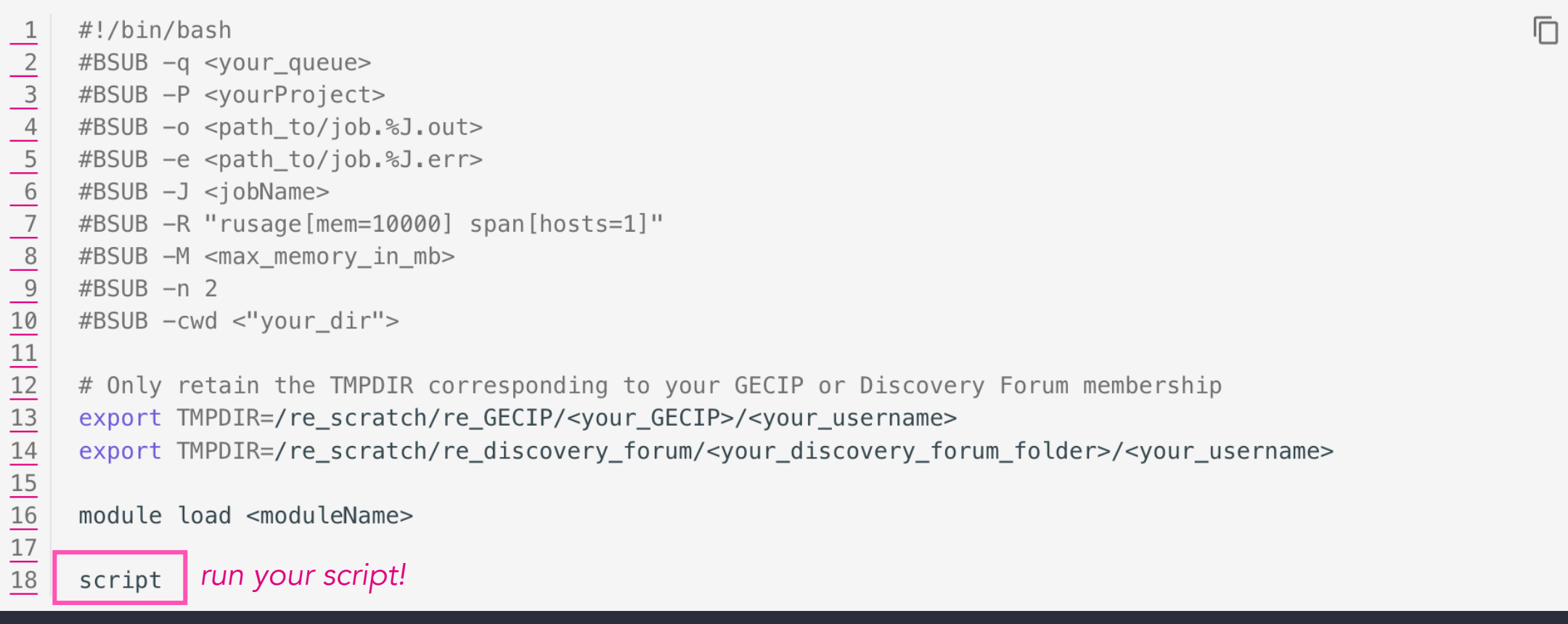

*bsub < submission\_script.sh*

### Advice for more advanced jobs

Multicore jobs:

- A parallel job may span multiple hosts, with a number of processes allocated to each host.
- Specify number of CPUs with –n
- Schedule on to a single host to take advantage of its efficient shared memory: span[hosts=1]
- Spread out on to multiple hosts to take advantage of aggregate memory: span[hosts=>1]

Job dependencies:

- Sometimes, whether a job should start depends on the result of another job.
- To submit a job that depends on another job: use the -w option to bsub (it is lowercase w)

#### Job arrays:

- Allows a sequence of jobs to share the same executable and have different inputs and outputs
- Syntax: bsub –J "ArrayName[index]" –i in.%I myjob

#### Throttling jobs:

- Control the number of concurrent running jobs, being mindful of other users in the cluster.
- bsub -q medium -J "myArray[1-1000]%50" <rest of the submission>

### Monitoring your job

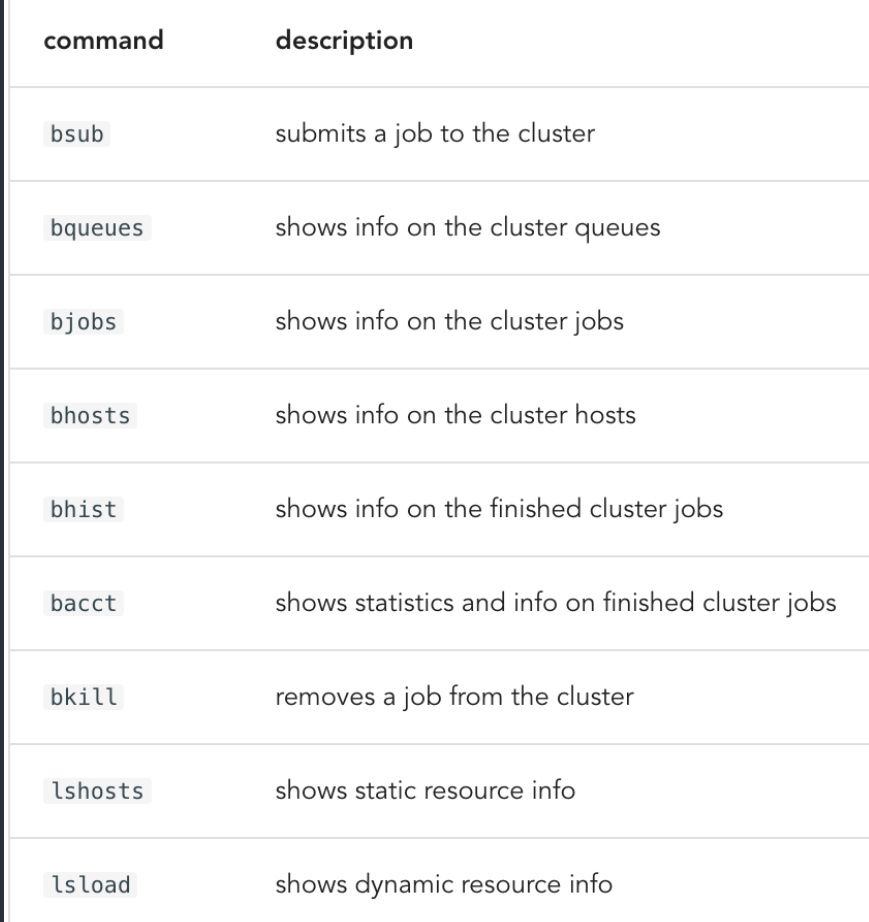

Useful link to all the LSF commands: https://www.ibm.com/docs/en/spectrum-lsf/10.1.0?topic=started-quick-reference

Genomics England

#### Demo: Submitting a job to LSF

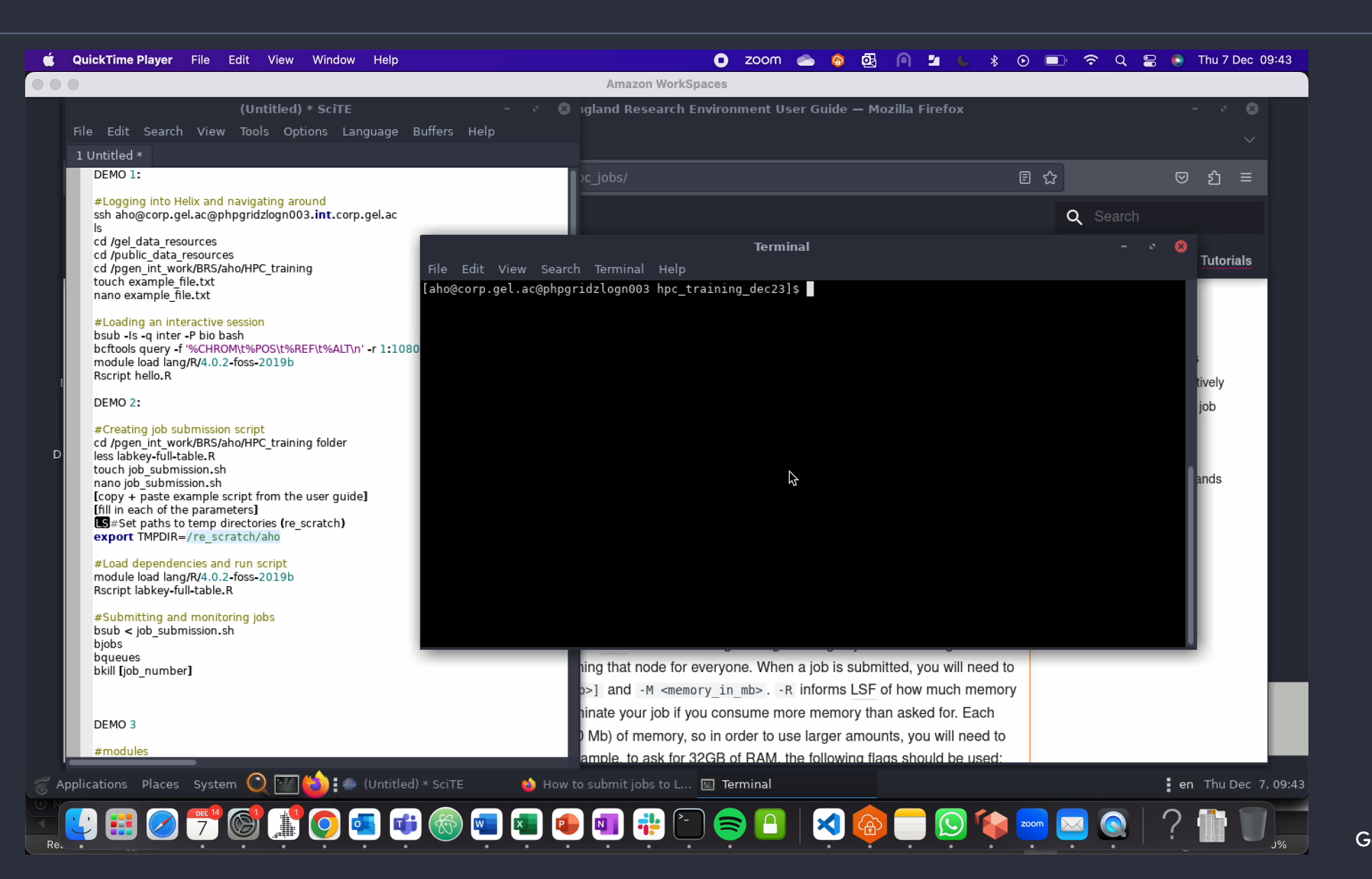

Genomics England

## 6. Tools and software available and how to load them

#### Modules

- Allows the HPC Helix to have multiple versions of software available
- Dynamic modification of a user's environment via *module files*
- Chain module load commands to set up your environment for your research
- >1,000 different set of tools and versions available
	- o Coding languages (Python, R, Perl)
	- o Workflow languages (Cromwell, Nextflow)
	- o Command line tools (bcftools, GATK, etc.)

*For quick guidance: module help*

*To list available modules: module avail*

*To load a module: module load XXX*

*e.g. module load lang/R/4.0.2-foss-2019b*

### A quick mention on R versions & Libraries

- 
- Several versions of R available (module avail): 3.6/4.0/4.1/4.2.1
- Each version has its own range of centrally installed packages
	- o Self-service installation
	- o Software requests (e.g. packages in GitHub and installed by devtools)
	- o >library(<package\_name>)
- Rstudio and VScode are installed for script development (more from Ken...)
- Bring in a container through Singularity (more from Ken...)

### Python packages & conda environm

- Several versions of python available (module avail):
- im[port <package> // import <package> as <alias>](https://artifactory.aws.gel.ac/artifactory/api/pypi/pypi/simple)
- Conda\* envs: /gel\_data\_resources/software\_catalo
	- See the README files for usage
- Create your own! (see user guide)
	- Copy .condarc to your working directory
	- conda create python==<version\_number> --prefix
	- source /resources/conda/miniconda3/bin/activat
	- conda activate /path/to/env/location
	- conda install -c conda-main <package\_1>
	- pip install <package\_name> --index-url
- Bring in a container through Singularity (more from

#### Demo: Modules, R and Python

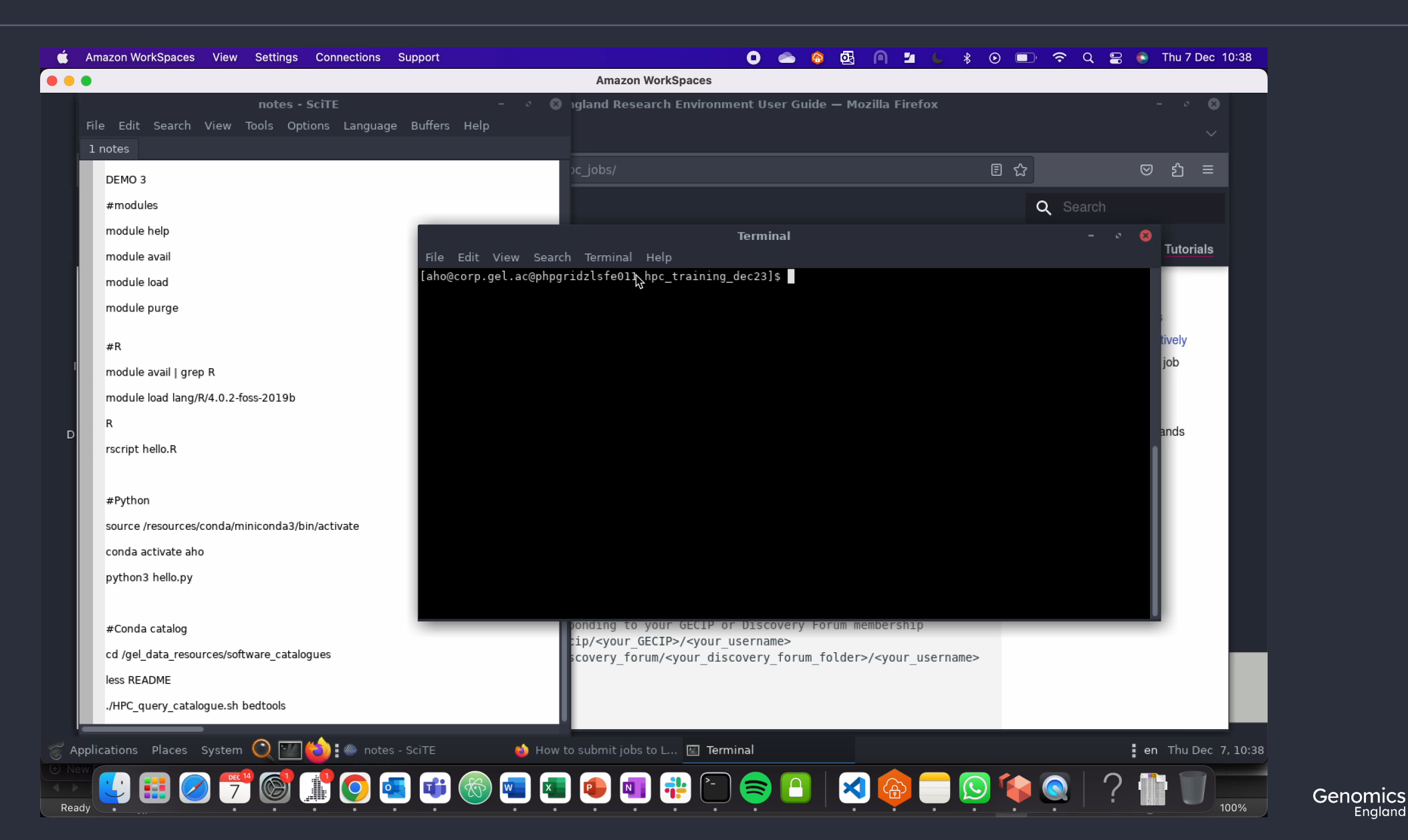

#### Software Requests

https://research-help.genomicsengland.co.uk/display/GERE/How+to+request+Software+i

- Software not already available? Self-installation not
- Raise a ticket: https://jiraservicedesk.extge.co.uk/p

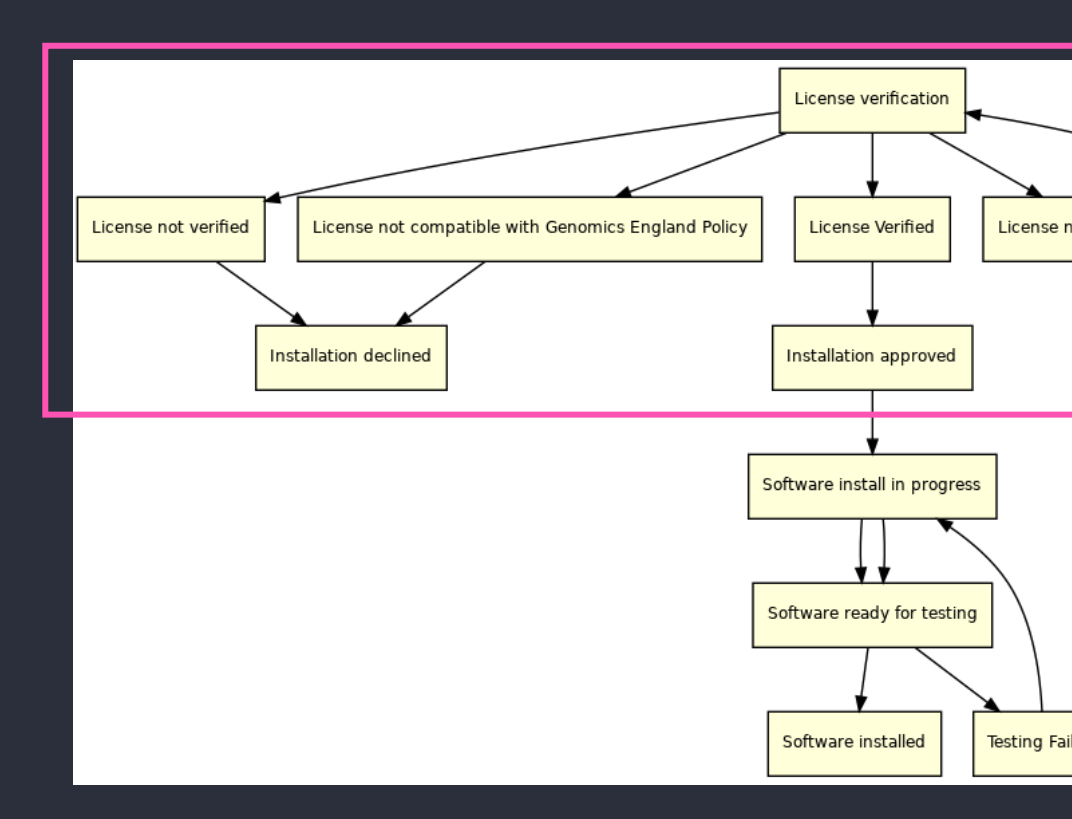

Further reading: https://re-docs.genomicsengland.co.uk/hpc\_software\_request/ 47

## 7. Interactive coding tools

#### Text editors/ IDEs

- several text editors/ IDEs available (VS Code, GVim, Emacs, ...)
	- o any can be used to write and develop scripts for submission to the HPC
- VS Code has no direct access to VS Code Marketplace
	- o curated set of extensions ~/public\_data\_resources/vscode\_extensions/vsix

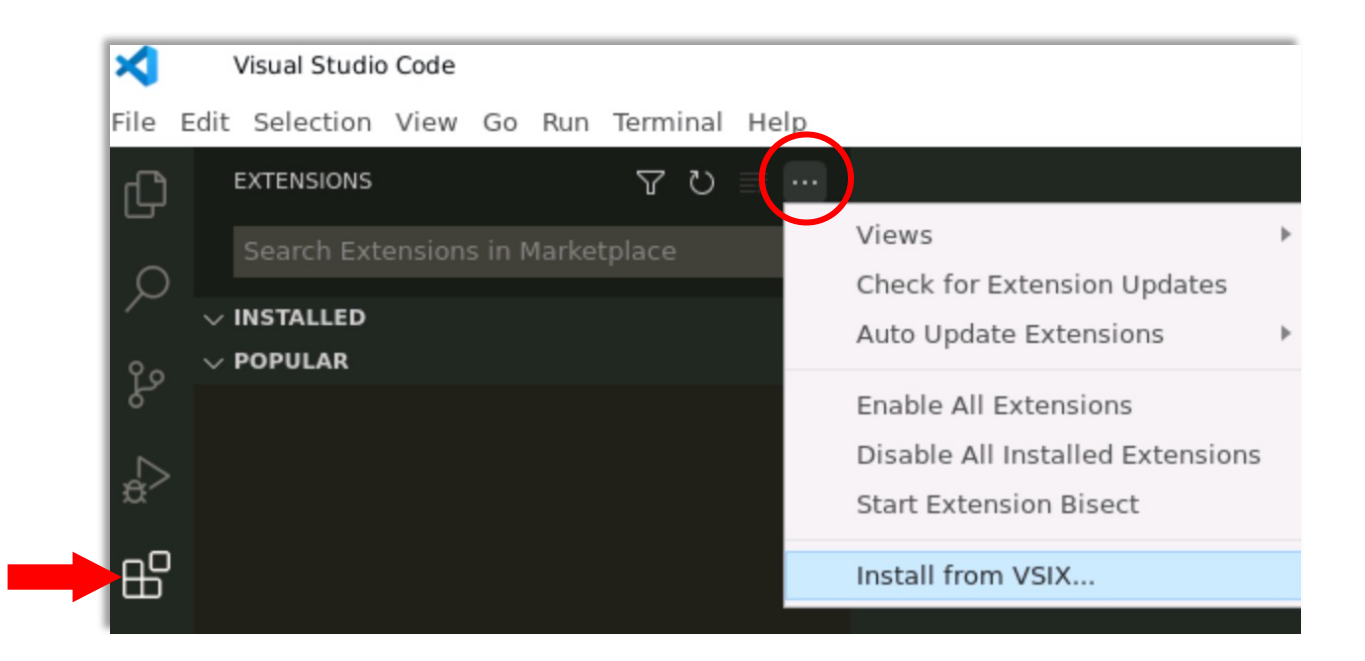

#### R configuration (prerequisite for using R)

• copy config files to your home directory (from Terminal)

```
# On the desktop
cp -a \sim/gel data resources/example config files/Inuvika/. ./
```
*# On the Helix/HPC* ssh <username>@corp.gel.ac@phpgridzlogn00<N>.int.corp.gel.ac cp -a /gel data resources/example config files/Helix/. ./

- copies 3 files: .Renviron, .Rprofile, .netrc
	- o edit .netrc login and password

machine labkey-embassy.gel.zone login <username> password <password>

**A** set permission to user only access, (i.e. -rw------- <username> <username> .netrc)

chmod 600

#### R/RStudio (1)

• **R** log in to Helix, start an interactive session, load an R module

```
ssh <username>@corp.gel.ac@phpgridzlogn00<N>.int.corp.gel.ac
bsub -Is -q inter -P <project code> bash
module avail lang/R
module load lang/R/4.0.2-foss-2019b
R
```
#### • **RStudio**

- o open RStudio (double-click desktop icon)
- o open a Terminal in RStudio (Tools > Terminal > New Terminal or  $Alt+Shift+R$ )
- o log into Helix, start an interactive session, load an R module

```
ssh <username>@corp.gel.ac@phpgridzlogn00<N>.int.corp.gel.ac
bsub -q inter -P <project code> -Is -n 1 -R rusage[mem=16000] -M 16000 /bin/bash
module avail lang/R
module load lang/R/4.0.2-foss-2019b
R
```
#### R/RStudio (2)

- open a new script (File > New File > R Script or Ctrl+Shift+N), or an existing script
- send code to Terminal

#### **Optional**

Change the keyboard shortcut for sending code to the RStudio Terminal – recommended for Mac users

- Iools > Modify Keyboard Shortcuts...
- change "**Send Selection to Terminal**" (suggested: Ctrl+Cmd+Enter)

#### R packages

• make an R package folder

cd /path/to/personal\_folder mkdir Rpackages

• In R, install and load packages

```
install.packages("broom", lib = "/path/to/personal folder/R packages")
library("broom", lib.loc = "/path/to/personal_folder/R_packages")
```
• Optionally, mount library location to . LibPaths() to load packages without Lib. Loc

```
.libPaths(c( .libPaths(), "/path/to/personal_folder/Rpackages"))
library(broom)
```
- see docs for BioConductor::install, devtools::install github, and pre-installed packages
- *any problems raise a service desk ticket*

#### Jupyter Notebook/ Lab

• login to Helix HPC, start an interactive session

ssh <username>@corp.gel.ac@phpgridzlogn00<N>.int.corp.gel.ac bsub -P <project code> -M 25G -Is -q inter bash

• start Jupyter Lab in the conda environment 2021\_base\_clone (note URL\*)

```
source /resources/conda/miniconda3/bin/activate
conda activate 2021_base_clone
jupyter lab --no-browser --ip="*" --port=<remote port>
```
#### • connect to your Jupyter Lab session (from another terminal)

*# Set* <host\_port> *and* <remote\_port> *to the same value. Don't use: 8888, 5000, 8000 or 9000 # NB. this is one line, just wrapped* ssh -4 -L <host port>:phpgridzlsfe<N>.cluster:<remote\_port> <username>@corp.gel.ac@phpgridzlogn00<N>.int.corp.gel.ac

• start a browser, paste URL\*

## 8. Bringing in your own tools and software

#### Software/ Containers

- *Use containers with the singularity container engine*
	- only raise a service desk ticket if you can't use a container for your needs

module load tools/singularity/3.8.3 singularity --help

- 2 whitelisted **container repositories** (we use Artifactory as a pull-through cache):
	- **dockerhub**: docker-remote.artifactory.aws.gel.ac
	- **quay.io**: docker-quay-io.artifactory.aws.gel.ac
- e.g. to use the latest bcftools in the RE, on Helix,

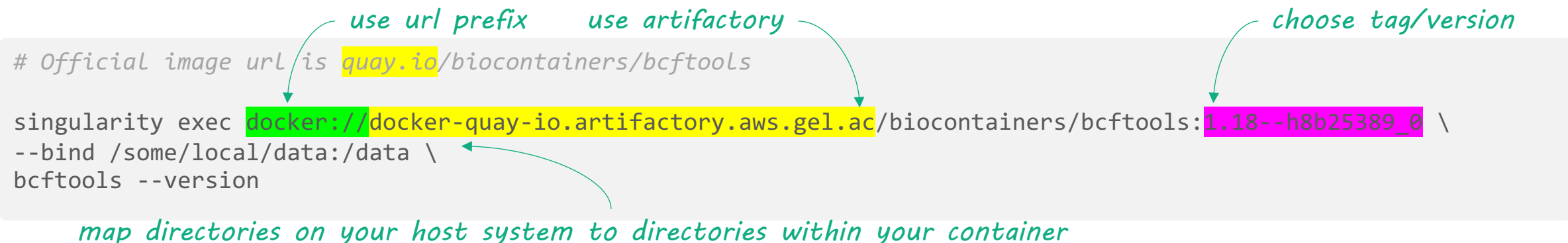

**A** read about software licensing (tl;dr, it's your responsibility)

#### GEL Workflows

We have **workflows** for a few common queries:

*Association testing*

- **Aggregate Variant Testing (AVT)** performs case-control rare variant association analyses
- **GWAS** performs case-control genome-wide association analysis

#### *Variant screening*

- **Small Variant** extracts and annotates variants within query genes
- **Structural Variant** extracts CNVs and SVs within a query regions defined by gene(s) or coordinates
- **Functional Annotation** VEP annotates VCFs

#### GEL Workflows

• to run a workflow, copy the submission script (only) to your project folder

cd /re gecip/me/my workflows/my small variant analysis cp /pgen\_int\_data\_resources/workflows/rdp\_small\_variant/main/submit.sh .

• edit the project code, query genes, and sample input

```
#BSUB -P <project code>
small variant='/pgen int data resources/workflows/rdp small variant/main'
nextflow run "${small variant}"/main.nf \
    --gene input "${small variant}"/input/gene list.txt \
    --sample input "${small variant}"/input/sample list.txt \
     --use_sample_input false \
     -profile cluster \
     -resume
```
• run the workflow

bsub < submit.sh

#### Best practices for using the HPC

DO...

- make use of interactive sessions for lightweight analysis and script development
- estimate the length of your job and choose the most appropriate queue
- consider queue priority/scheduling when requesting resources through LSF
- use singularity containers to import software to improve your analysis
- utilise the GEL workflows if they will help you achieve your research goals
- raise a "software request" only if you are unable to install your own software
- raise a "service request" if we can help you with anything
- use '-o' and '-e' options with job submissions as offers resource usage any output and errors for troubleshooting

DO NOT...

- use the log in nodes to run any analysis
- request excessive resources to run your jobs

## 9. Getting help and questions

### Getting help

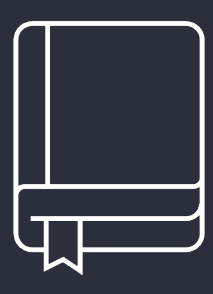

- Check our documentation:
	-
- [Click](https://jiraservicedesk.extge.co.uk/plugins/servlet/desk) on the documentation ic environment

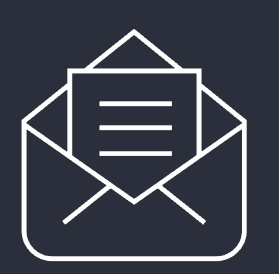

Contact our Service Desk:

#### Questions

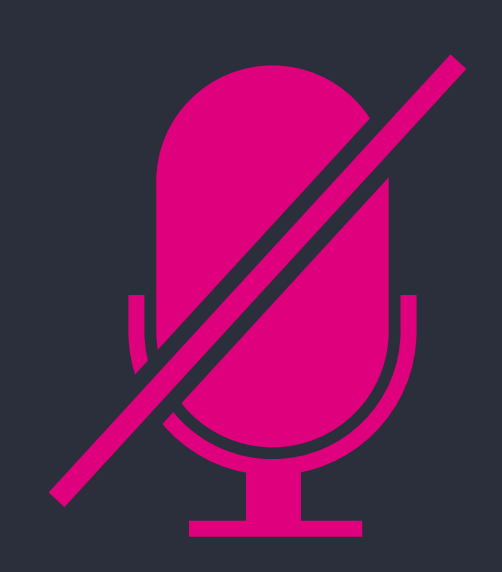

Your microphones are all muted

Use the Zoom Q&A to ask questions

Upvote your favourite questions: if we are short on time we will prioritise those with the most

votes

#### Future sessions

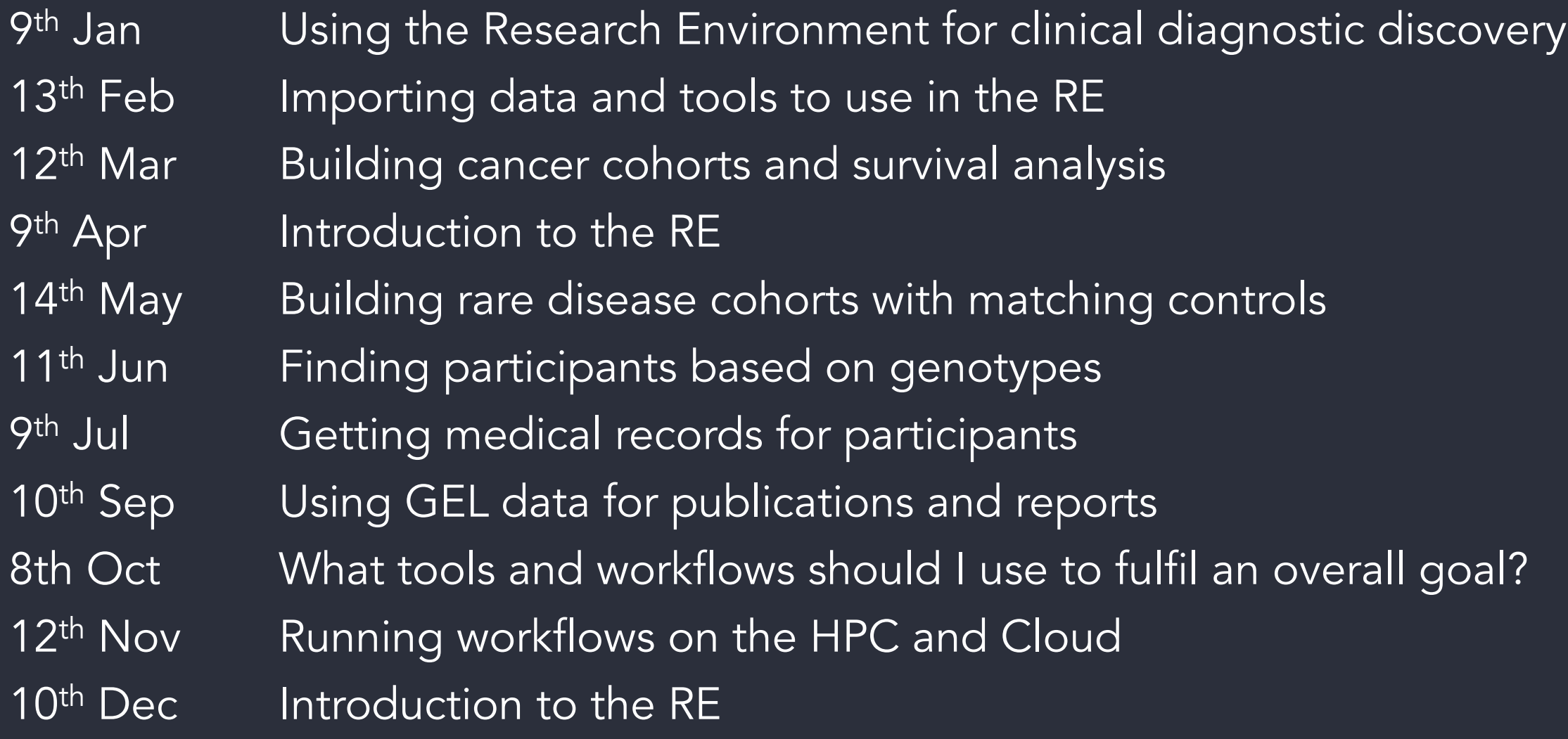

#### Past training

In the User Guide:

- Redacted slides and videos
- Q&A from sessions

#### Sessions:

- What tools and workflows should I use to fulfil an overall goal?, November 2023
- Using GEL data for publications and reports, October 2023
- Getting medical history for participants, August 2023
- Finding participants based on genotypes, July 2023
- Building rare disease cohorts with matching controls, June 2023
- New datasets in the RE, May 2023
- Importing tools and data to use in the Research Environment, March 2023
- Using the GEL Research Environment for clinical genetic diagnosis, February 2023
- Introduction the Research Environment, January 2023
- Using the HPC to run jobs, November 2022
- Getting medical history for participants, September 2022
- Finding participants based on genotypes, July 2022
- Building a cohort based on phenotypes, May 2022
- Introduction the Research Environment, March 2022

## Feedback

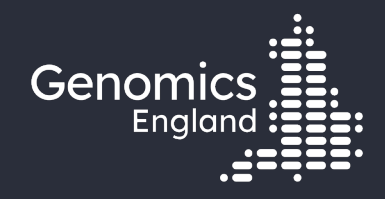

# Thank you

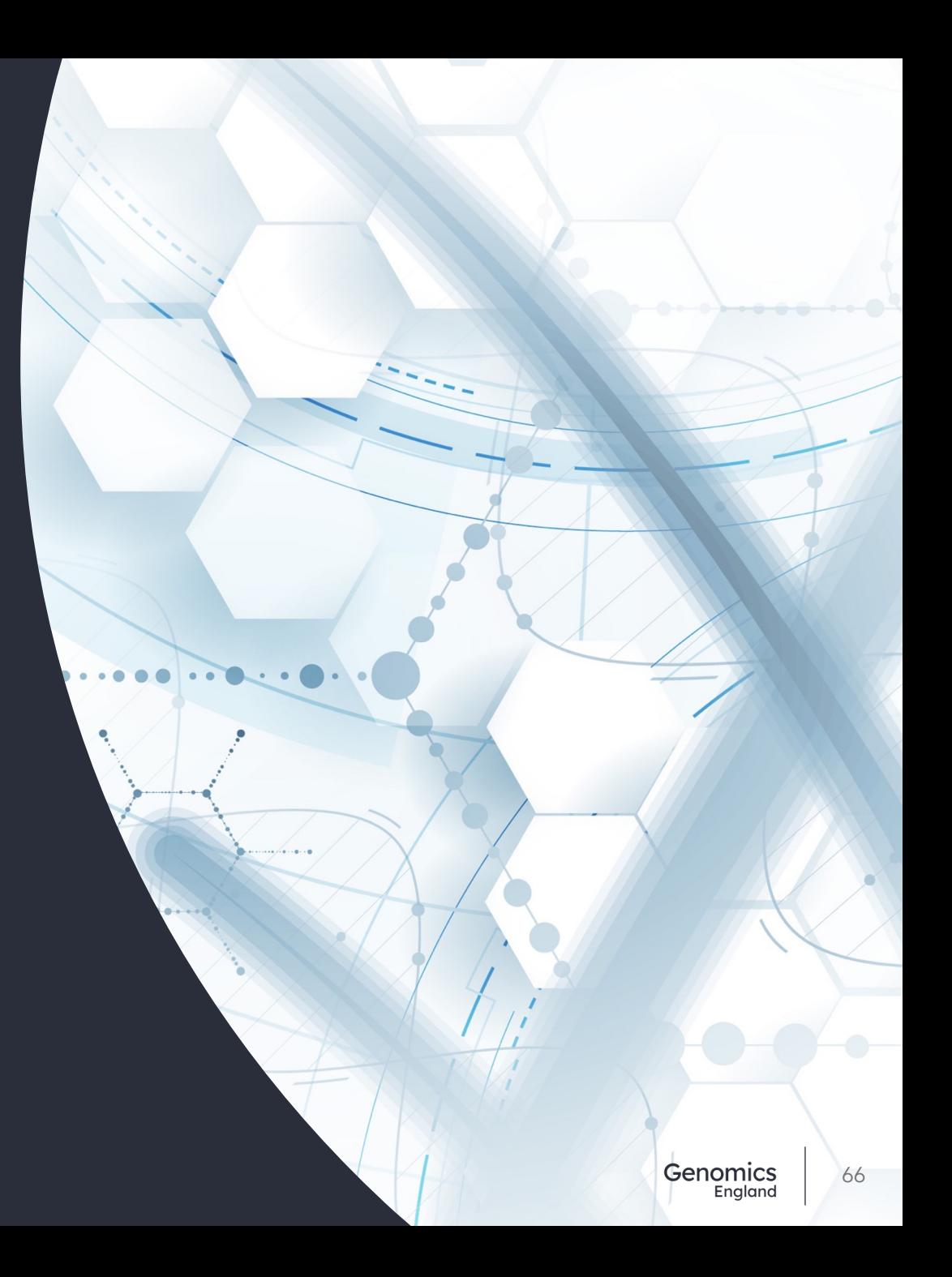